# **INSTALLATION RAPIDE L.BOX LE**

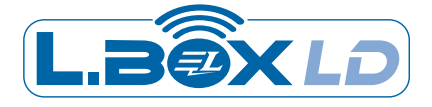

## **CRÉER UN COMPTE**  *SUR L'APPLICATION LBOXLD*

Scannez le QR Code ci dessus ou rendez vous sur votre PlayStore. Téléchargez l'application LBOXLD.

 $1c1$ 

Ouvrez l'application.

*2*

*3*

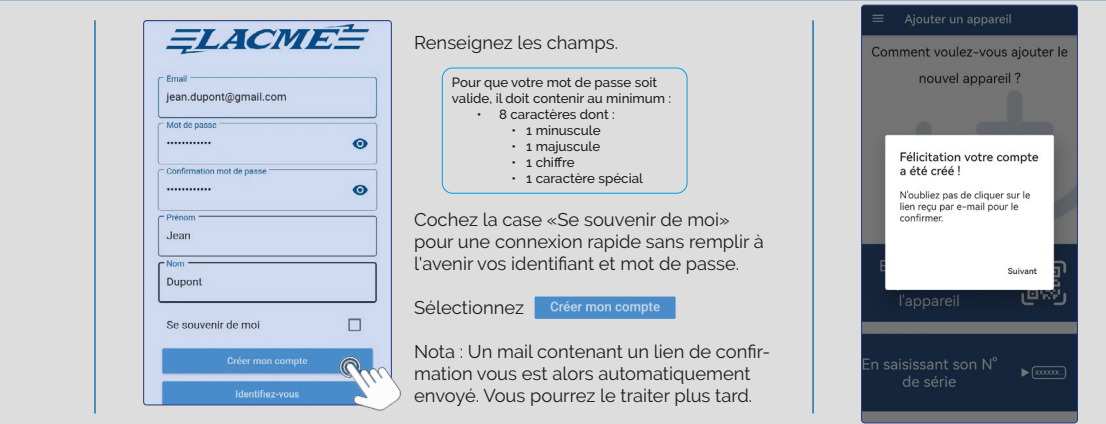

#### **INSTALLER L.BOX LD** *ET L'ASSOCIER À VOTRE COMPTE*

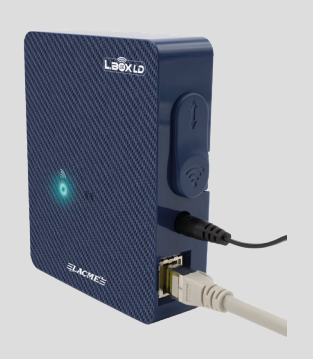

Branchez L.Box LD au secteur. LED jaune fixe = L.Box LD sous tension

A l'aide du câble réseau RJ45 fourni, connectez la à votre box Internet. LED clignote bleu = Connexion en cours LED bleu fixe = L.Box LD est connectée à Internet cliquez sur l'une des options proposées et suivez les instructions.

Pour ajouter L.Box LD,

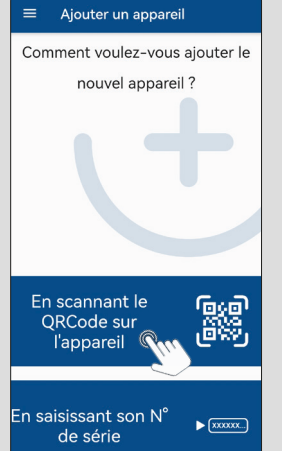

Pour lancer l'opération, débranchez puis rebranchez L.Box LD.

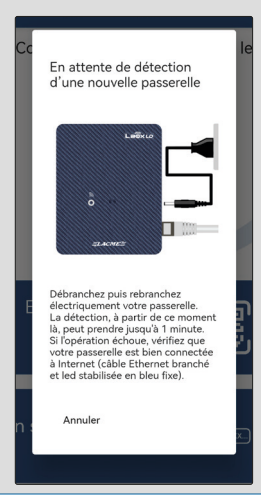

La passerelle est bien associée à votre compte !

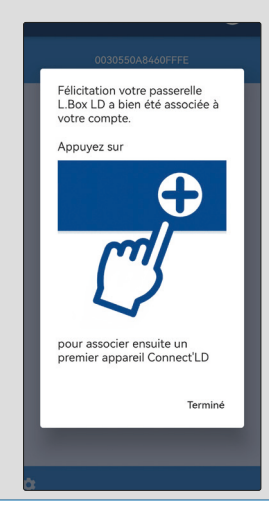

# **INSTALLER UN ÉLECTRIFICATEUR CONNECT'LD** *ET L'ASSOCIER À VOTRE COMPTE*

هيه

ුගීම

 $\blacktriangleright$ 

Pour ajoutez à votre compte, l'électrificateur Connect'LD, appuyez sur le bouton  $\bigoplus$ 

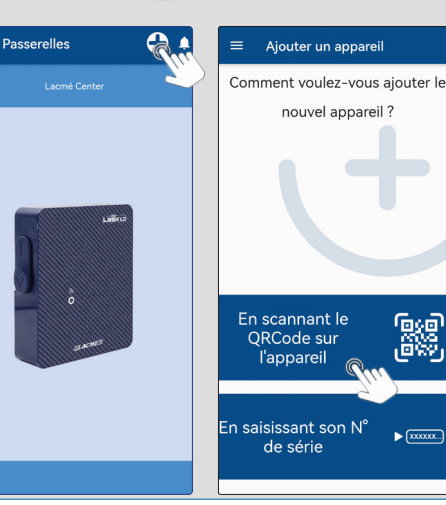

instructions.

votre électrificateur Cliquez sur l'une des options proposées et suivez les

Pour lancer l'opération, débranchez puis rebranchez Connect'l D sur secteur.

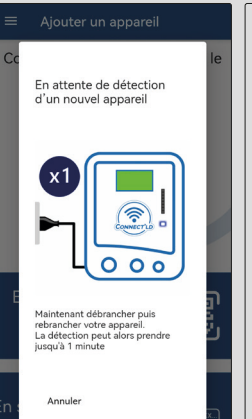

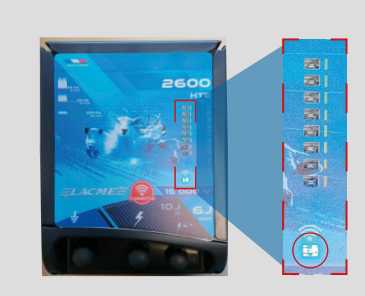

Suivez les recommandations ci dessous.

*VOUS VENEZ D'ACQUÉRIR UN ÉLECTRIFICATEUR CONNECT'LD ?*  Pour des raisons pratiques, nous vous suggérons de le brancher près du boitier L.BOX LD durant la phase d'association ci-dessous. Une fois réussie, vous pourrez l'installer à l'emplacement voulu.

*VOTRE ÉLECTRIFICATEUR CONNECT'LD EST DEJA EN FONCTIONNEMENT ?*

LED clignote bleu = recherche de connexion avec L.Box LD

LED bleu fixe = L'électrificateur est connecté à L.Box LD

Votre électrificateur Connect'l D est bien associée à votre compte !

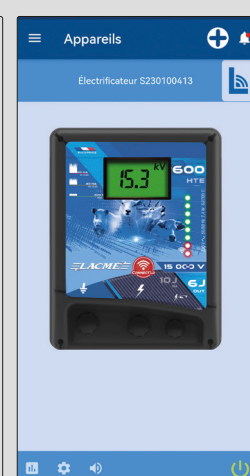

# QUICK SETUP

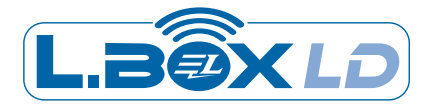

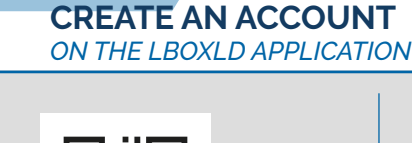

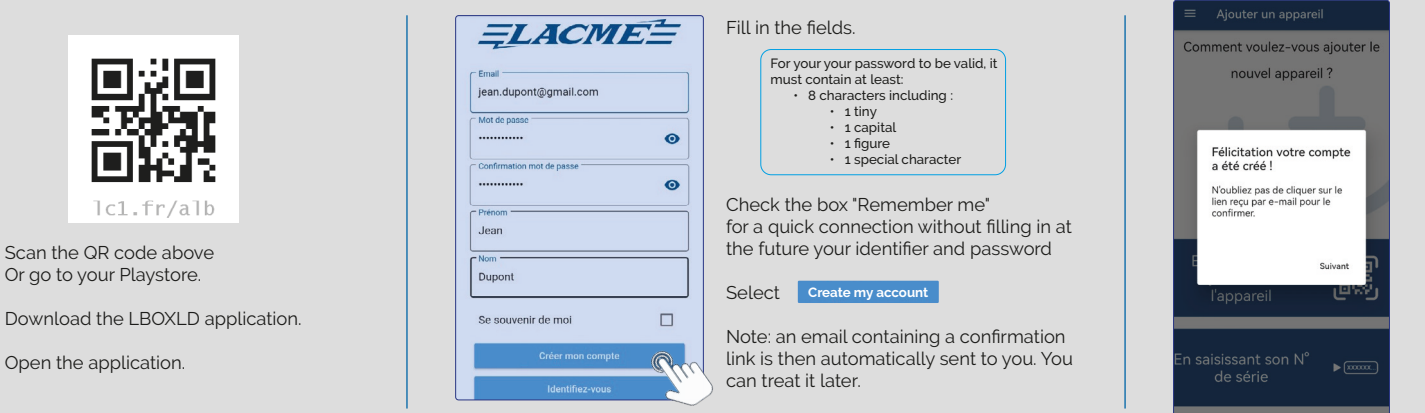

#### **INSTALL L.BOX LD** *AND ASSOCIATE IT WITH YOUR ACCOUNT*

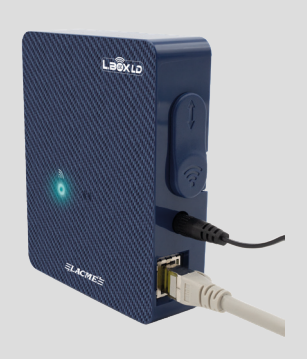

Connect L.Box LD to the sector. Fixed yellow LED = L.Box LD under tension

Using the RJ45 network cable supplied, connect it to your Internet box.

LED flashes blue = current connection Fixed blue LED = L.Box LD is connected to the Internet

 $Q<sub>1</sub>$ 

 $=$ 

To add L.Box LD, click on one of the options proposed and follow the instructions.

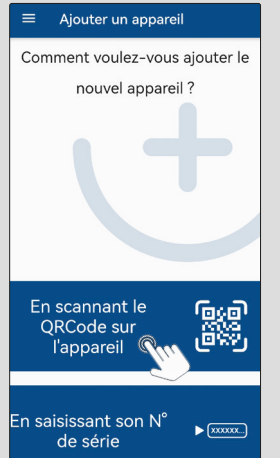

To launch the operation, disconnect then reconnect L.Box LD

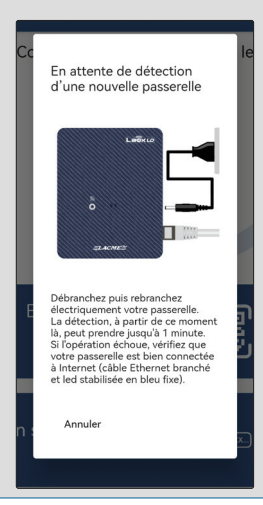

*HAVE YOU JUST ACQUIRED A CONNECT'LD ENERGIZER?* For practical reasons, we suggest that you connect it near the L.Box LD box during the association phase below. Once successful, you can install it at the desired location. *IS YOUR CONNECT'LD ENERGIZER ALREADY IN OPERATION?*

Follow the recommendations below.

The gateway is well linked with your account !

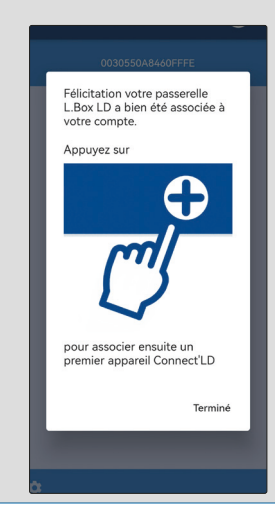

### **INSTALL A CONNECT'LD ENERGIZER** *AND ASSOCIATE IT WITH YOUR ACCOUNT*

En scannant le

QRCode sur<br>l'appareil

En saisissant son N°

de série

To add to your account, the Connect'LD energizer, push the button  $+$ 

Passerelles

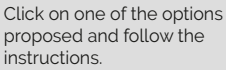

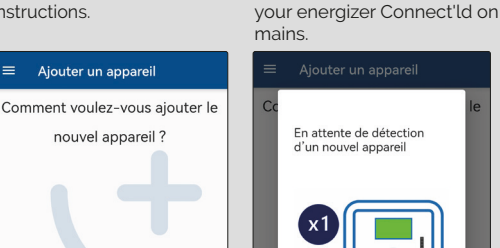

ලැබ

ුගීම

 $\blacktriangleright$ 

 $\overline{a}$ 

To launch the operation, disconnect and reconnect

LED flashes blue = connection in progress with L.Box LD Fixed blue LED = the energizer is connected to L.Box LD

Your energizer Connect'ld is well linked with your account !

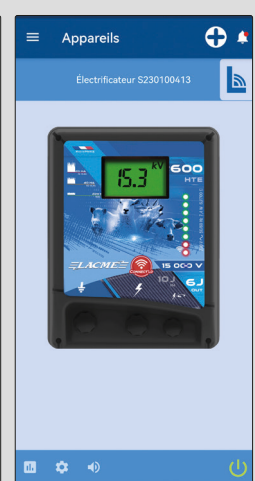

*1*

Open the application.

 $1c1$ 

*2*

*3*